# **En la conversión de un proyecto creado con la versión 13 de WebSite X5, ¿a qué tengo que prestar atención?**

**Con la versión 14 de WebSite X5 hemos introducido muchas novedades con el fin de permitirle personalizar todavía más sus páginas y crear sitios web modernos y ricos en funciones.**

**Los cambios introducidos a los que es aconsejable prestar atención durante la conversión de los proyectos son los siguientes:**

## **Menú de navegación**

**En la versión 14 el menú de navegación se convierte en un Objeto, análogo a todos los demás contenidos que se pueden añadir al sitio web.**

**QUÉ CAMBIA**

- **Para el Menú Desplegable, ahora llamado Menú de Nivel, ya no es posible establecer la apertura de tipo acordeón.**
- **El Menú de Página ya no está presente como función automática: debe ser creado añadiendo un Objeto Menú al efecto.**
- **Frente a nuevas opciones gráficas y nuevos efectos, algunos de los ajustes de la versión 13 ya no están disponibles, entre ellos el icono para el punto de lista y los Estilos 3D.**

#### **VENTAJAS**

- **Tiene mayor flexibilidad. Puede posicionar libremente el Objeto Menú, situándolo dentro de las Páginas, en el Encabezado, en el Pie de Página o en la Barra lateral de la Plantilla y también dentro de la Sticky Bar.**
- **Gracias a los nuevos ajustes gráficos y a los nuevos efectos introducidos puede crear menús más eficaces y modernos.**

#### **TRAS LA CONVERSIÓN**

● **Compruebe el aspecto de los menús: dado que no todas las opciones gráficas se han mantenido, podrían presentarse diferencias.**

● **Eventuales Menús de Página serán convertidos en Objetos Menú y situados en una nueva columna tan alta como todo el contenido. En caso de tratarse de un sitio web adaptable, será visible solo en el punto de interrupción** *Escritorio***.**

## **Estructura de la plantilla**

**Dado que el Menú se ha convertido en un Objeto, trabajará de forma diferente en la estructura de la Plantilla.**

#### **QUÉ CAMBIA**

**Mientras que en la v.13 seleccionaba el** *Tipo de Menú***, en la v.14 elegirá el** *Tipo de Estructura***.**

#### **VENTAJAS**

**Tiene mucha más libertad de acción y puede situar el Menú como quiera, en el Encabezado, en el Pie de Página o en la Barra Lateral. Tenga en cuenta que la Barra Lateral es una columna vertical en la que el posicionamiento de los contenidos no está condicionado por las alturas de los Objetos que pudieran estar situados al lado: esto le permitirá obtener configuraciones de página inéditas.**

#### **TRAS LA CONVERSIÓN**

**Si había elegido un Menú Horizontal colocado sobre o bajo el Encabezado, al convertir el Proyecto el recuadro del Menú se unirá al Encabezado y se incluirá en este. También las respectivas imágenes de fondo se unirán y se guardarán en un nuevo archivo. El resultado final es igual al original.**

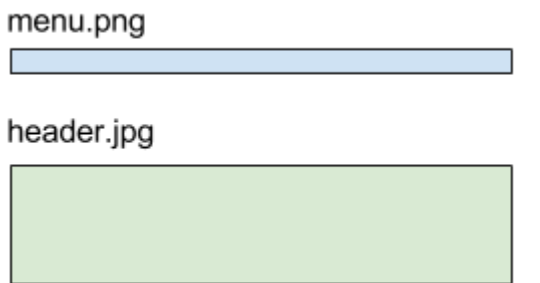

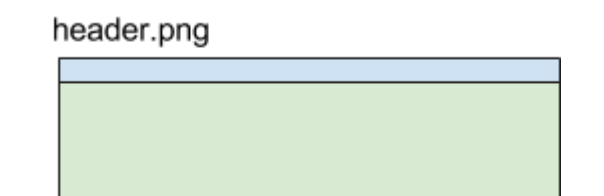

**Al convertir sus Proyectos tenga en cuenta que con la versión 13 en la vista del Sitio web por debajo del último punto de interrupción (configurado por defecto en 480px), la imagen de fondo del Encabezado/Pie de Página estaba alineada a la izquierda y podía ocupar todo el ancho de la ventana del navegador. Con la versión 14, en cambio, está centrada en la pantalla. Si lo desea, puede obtener el mismo efecto**

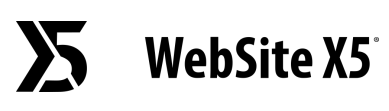

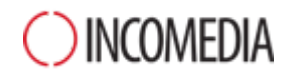

**que la versión 13 gracias a la nueva opción** *Extender hasta el ancho del navegador* **y a las propiedades gráficas del Encabezado/Pie de Página.**

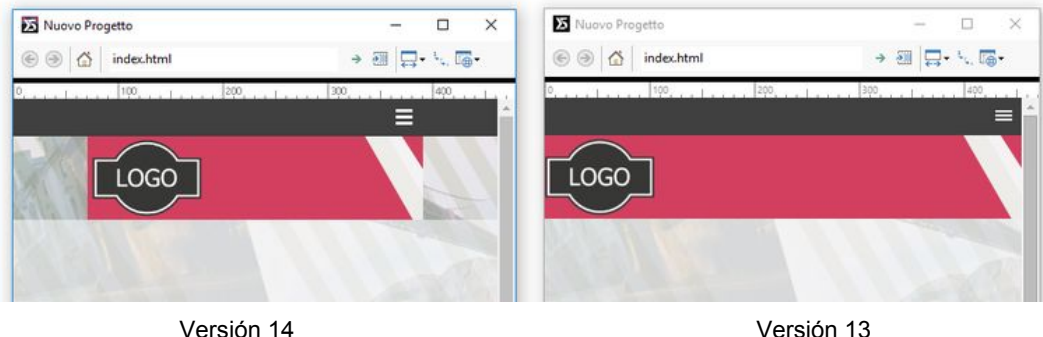

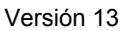

### **Gestión de las Fuentes**

**En la versión 14 las Fuentes Web ya no están vinculadas a la aplicación sino a los Proyectos: cada Proyecto tiene pues su lista de Fuentes Web.**

#### **Puede utilizar:**

- *Safe Fonts***, son las fuentes preinstaladas prácticamente en todos los sistemas operativos;**
- *Fuentes Web***, son las fuentes que usted decide vincular al Proyecto: se añaden por medio de CSS y se descargan de Internet.**

#### **VENTAJAS**

**No corre el riesgo de que quien navega en su sitio web vea los textos con un formato diferente de como usted lo había configurado. El aspecto gráfico de sus páginas será siempre perfecto, y gracias a las Fuentes Web tendrá amplia libertad de elección.**

#### **TRAS LA CONVERSIÓN**

- **Si en su Proyecto ya había utilizado solo Safe Fonts o Fuentes Web, no cambia nada: eventualmente las Fuentes Web utilizadas se añadirán automáticamente a la lista de fuentes disponibles para el Proyecto.**
- **Si en cambio había empleado System Fonts, es decir fuentes de sistema para las que no se ha especificado la correspondiente Fuente Web, recibirá un aviso informando de que las fuentes no están disponibles. En estos casos puede optar por:**
	- **añadir la fuente que falta a la lista de Fuentes Web,**
	- **elegir otra Safe Font o Fuente Web por la que sustituirla,**

○ **ignorar el mensaje. En lugar de la fuente que falta se usará la fuente por defecto: si no ha establecido una, se usará la Trebuchet MS.**

## **Compatibilidad con Flash**

**Las animaciones en Flash ya no son compatibles con los Navegadores. Por esta razón con la v14 no podrá importar archivos .flv, ni siquiera usando los Objetos Animación y Audio/Vídeo.**

#### **VENTAJAS**

**Su sitio web no será calificado de obsoleto al no ofrecer animaciones Flash, que de todos modos no se podrían ver en la mayoría de los Navegadores.**

#### **TRAS LA CONVERSIÓN**

**Las animaciones Flash presentes en sus proyectos anteriores se convertirán en Objetos Código HTML: el resultado final es idéntico al estado anterior.**

## **Blog**

**El Blog es protagonista de una auténtica revolución en la versión 14. Ya sea que usted quiere desarrollar su marca personal o mostrar su empresa, ahora tiene todo lo que necesita para escribir su historia y hacerlo de la mejor de las maneras.**

#### **QUÉ CAMBIA**

- **Muchas nuevas opciones han sido introducidas: úselas para trabajar sobre la Página Principal, en las Páginas de los Artículos y en sus contenidos.**
- **Las URL de las páginas del Blog ya no son simples parámetros sino que retoman el título de los artículos y quedan así optimizadas para SEO.**

#### **VENTAJAS**

- **Gracias a las nuevas opciones gráficas, le será fácil obtener aspectos gráficos atractivos y modernos.**
- **Los motores de Búsqueda aprecian los contenidos del Blog: recuerde que una URL bien construida es importante para un buen posicionamiento.**

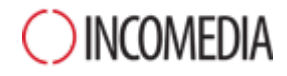

#### **TRAS LA CONVERSIÓN**

- **Para la Página Principal del Blog ya no puede elegir entre los modos de vista disponibles hasta la versión 13, pero gracias a las nuevas Fichas de los Artículos y a las funciones para destacar los últimos posts puede obtener configuraciones de página más interesantes, tanto desde el punto de vista gráfico como funcional.**
- **Las direcciones URL de las Páginas de los Artículos se crean automáticamente retomando los títulos de los artículos. Tenga en cuenta lo siguiente:**
	- **puede intervenir modificando la URL creada automáticamente,**
	- **se seguirá pudiendo llegar a las Páginas desde las direcciones URL viejas. Para evitar problemas relacionados con la duplicación del contenido, los enlaces se configuran con el metatag rel="canonical".**

## **Gestión de Accesos**

**En la versión 14 Professional se ha optimizado el proceso de registro de los Usuarios y se ha introducido la posibilidad de gestionar el registro de los Clientes de la tienda.**

#### **QUÉ CAMBIA**

- **Como dato unívoco para el registro de los usuarios ya no se usará un nombre de usuario sino la dirección de email.**
- **En la ficha del Usuario, en lugar de un único campo Nombre hay un campo Nombre y otro Apellido.**
- **Ya no es necesario especificar la página a la que el Usuario va tras haber realizado el acceso.**

#### **VENTAJAS**

- **Puede gestionar de la misma manera tanto los Usuarios que se registran manualmente como aquellos que se registran automáticamente.**
- **Encontrará a los Clientes que han efectuado una compra en su tienda en el grupo de los Usuarios que se han registrado automáticamente.**

#### **TRAS LA CONVERSIÓN**

● **Si para un Usuario había especificado tanto email como nombre de usuario, este se eliminará y la dirección de email se mantendrá.**

● **Si en cambio había definido solo el nombre de usuario, este se usará como valor para el campo Email para permitir al Usuario usar sus credenciales. Un icono de alerta le indicará los Usuario registrados sin dirección de email.**

## **Opciones gráficas**

**Sticky Bar - Alineando a derecha y a izquierda los Objetos incluidos en la Sticky Bar notará que estos ahora se colocan en función del ancho de la Página y ya no respecto a la de la ventana del Navegador.**

**Mapa del Sitio - Hoy día poco utilizado, ya no se crea la página que muestra el Mapa del Sitio. En consecuencia, ya no es posible definir su estilo ni crear un enlace que lleve a su apertura. Si la había incluido, puede reconstruirla manualmente empleando el Objeto Texto.**

**Ventana ShowBox - Muchas nuevas opciones hacen la ventana ShowBox más moderna y funcional. Durante la conversión de su Proyecto compruebe lo siguiente:**

- **El estilo de las flechas para desplazarse de una imagen a otra: dado que han sido introducidos más botones (pantalla completa, zoom, etc.), podría ser diferente.**
- **El efecto de transición entre imágenes: el que defina para la ventana ShowBox se utilizará ahora en todos los puntos en donde la ventana se abre.**

**Objeto Texto - Los párrafos vacíos ya no tienen una altura prefijada sino que esta es igual a la de la fuente del párrafo anterior. Verifique que entre los párrafos de sus textos exista el espacio correcto.**

**Objeto Audio/Vídeo - Vídeos y Audios se reproducen ahora con el Reproductor nativo del Navegador. Por ello algunas opciones para la personalización de la barra de controles ya no están disponibles.**

**Objeto Formulario de Contacto - Dado que se usa cada vez menos, ya no está incluido el botón** *Reset* **al final de los Formularios: encontrará solo el botón** *Enviar***.**

**Objeto Lista de Productos - Las fichas de Producto son todavía más personalizables pero ya no está disponible la modalidad para alternar imágenes y texto y para el botón Comprar se contempla un texto y ya no un icono.**